## **2.1 Gambio Installationsdatei**

Über die Webseite <https://www.gambio.de/>kann kostenlos die Shopsoftware bezogen werden.

Dafür auf der Seite am unteren Ende im Bereich: "Information" auf die Schaltfläche: DOWNLOAD gehen.

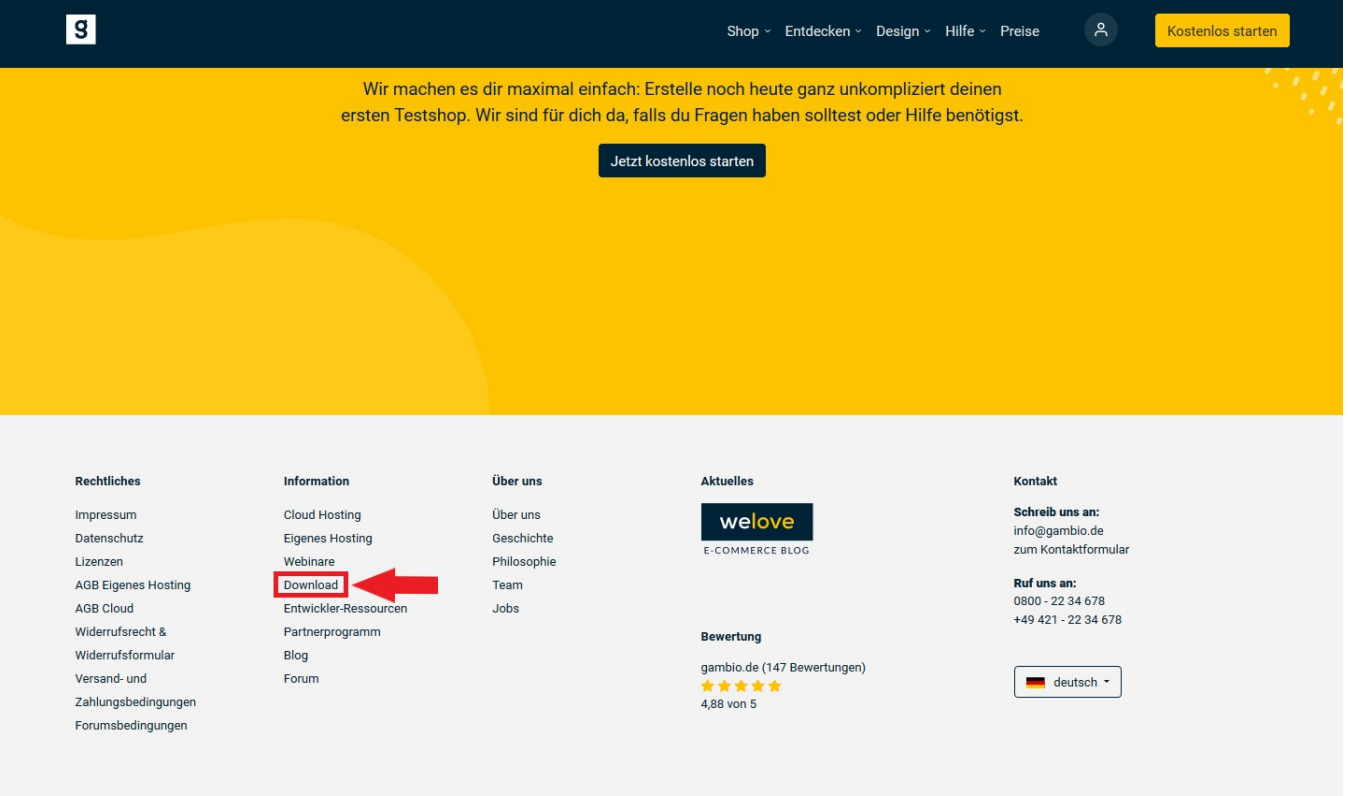

Auf der nächsten Seite wird bei Hinterlegung einer E-Mail-Adresse ein Download-Link per E-Mail verschickt.

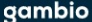

Kostenlos starten

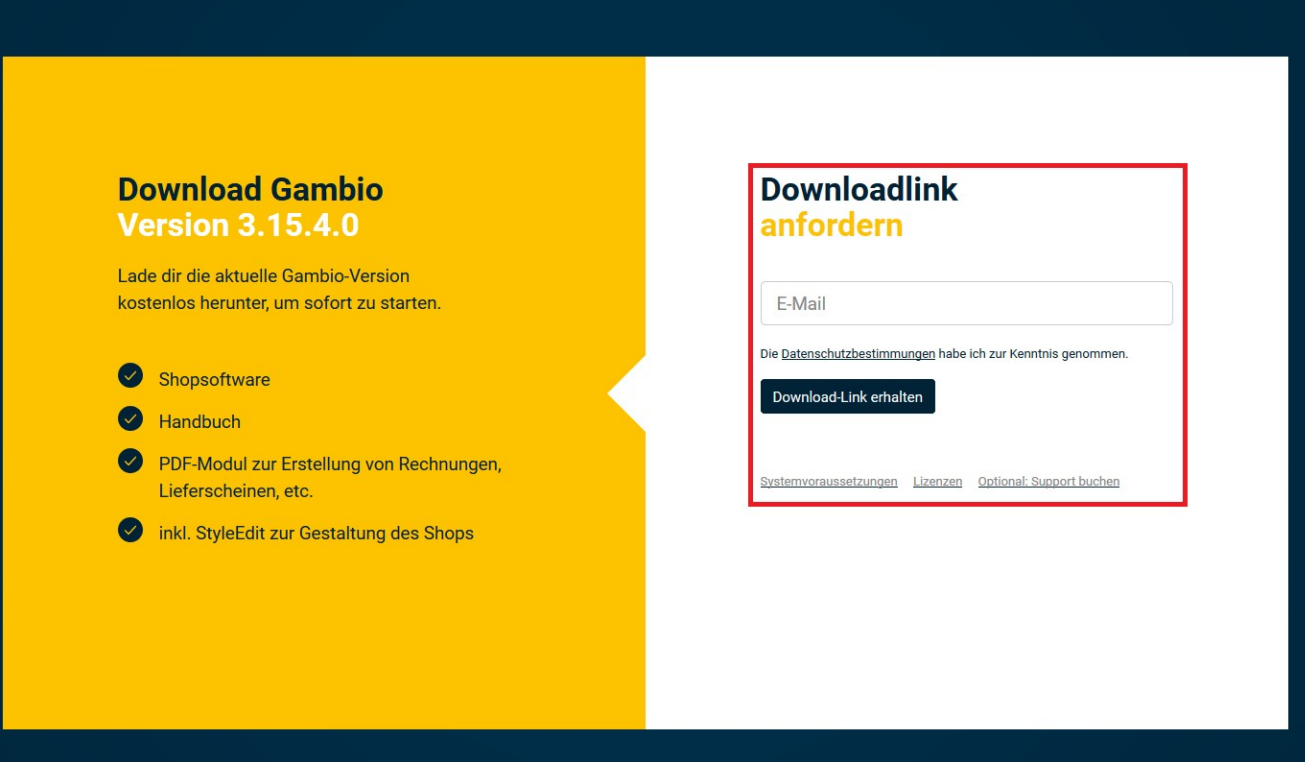

Danach muss im xampp-Verzeichnis ein Ordner für die Gambio-Dateien im xampp-Verzeichnis angelegt werden.

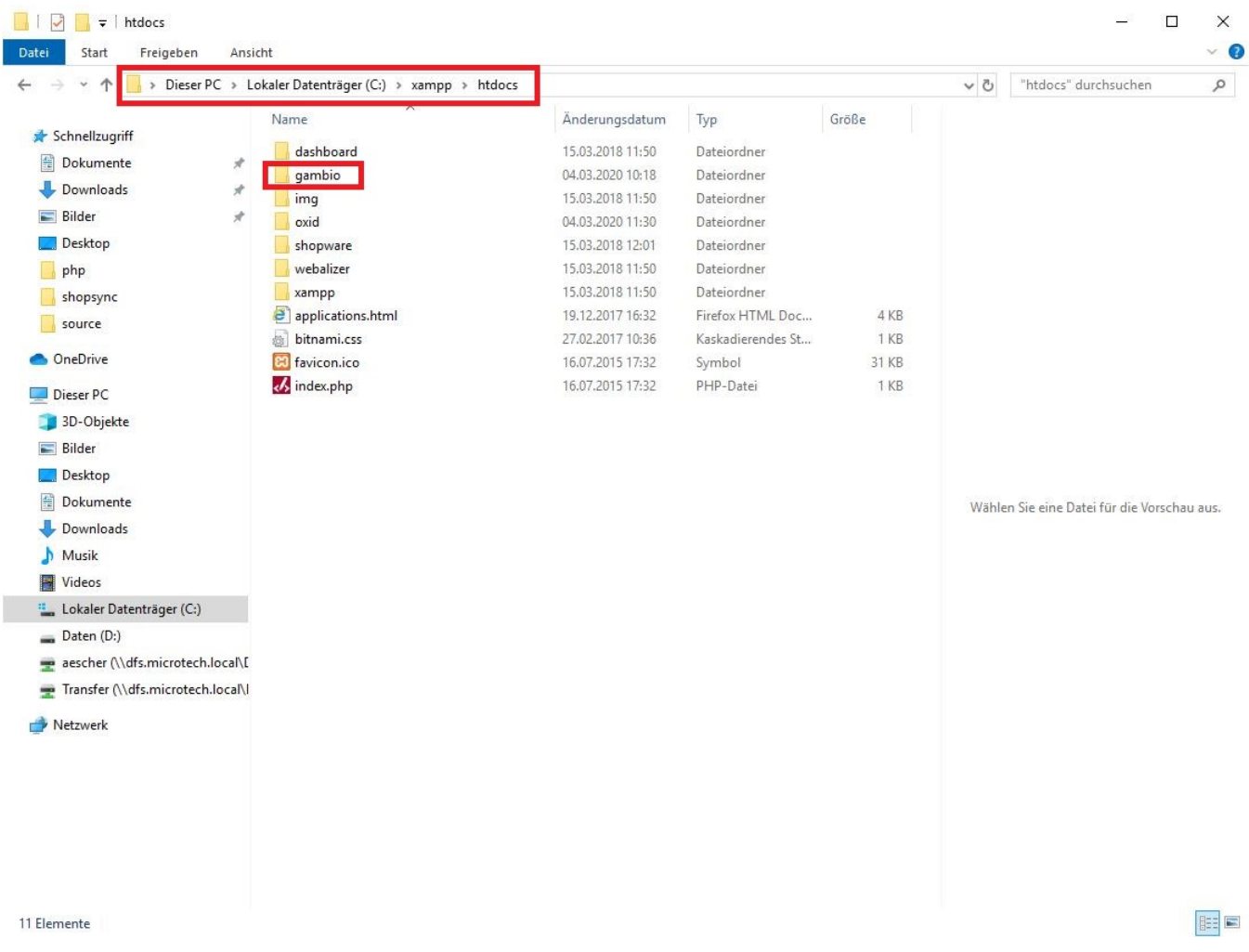

Das zuvor heruntergeladene Archiv kann dann entpackt werden und die Dateien aus dem dort vorliegenden Pfad: "\Vollversion GX vx.xx.x. x\Shopsystem\Dateien" sind in dem oben anglegten Ordner zu hinterlegen.

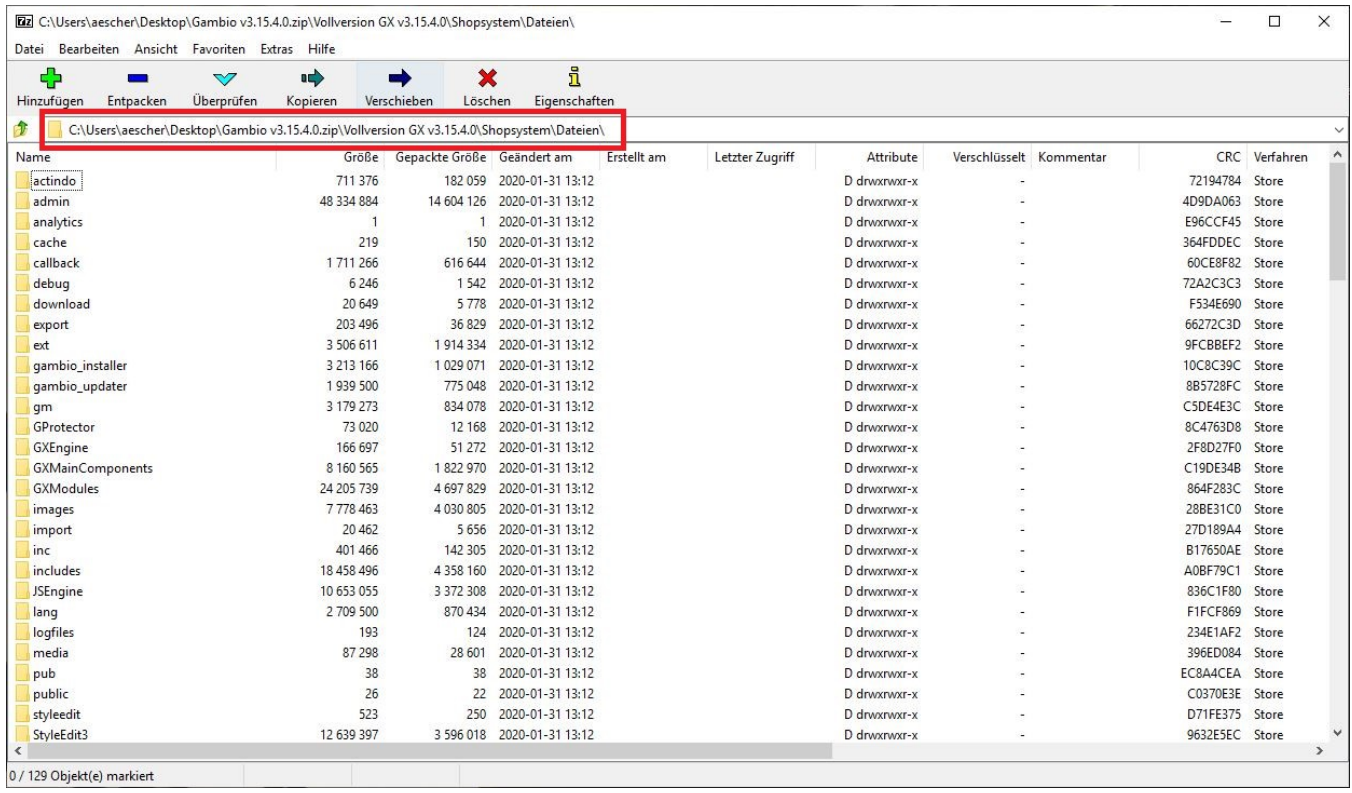

Fahre fort mit Schritt [3. SQL Server vorbereiten](https://hilfe.microtech.de/display/PROG/3.+SQL+Server+vorbereiten)